# Misura la tua passione... migliora le tue performance.

# **Ricevitore TMPS/Can**

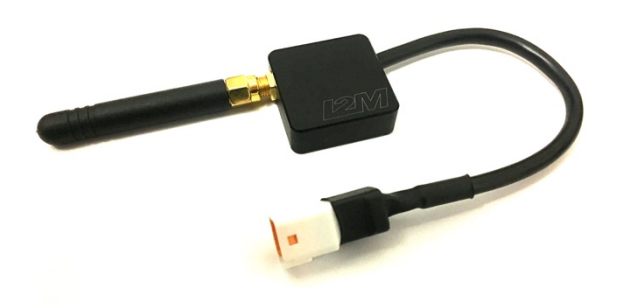

## **INTRODUZIONE**

Il TPMS/Can receiver permette di ricevere il segnale RF inviato dai nostri sensori di pressione gomme inseriti all'interno di ciascuna gomma.

I segnali ricevuti vengono trasmessi su Can Bus e possono essere ricevuti da un nostro cruscotto Chrome Lite/Plus o da un qualunque altro sistema di acquisizione dati.

## **INSTALLAZIONE**

Il ricevitore puo' essere installato sulla moto tramite il velcro fornito nella confezione. Il collegamento elettrico è composto da 4 connessioni: massa, 12V sottochiave, CanH, CanL. Per il nostro Chrome è disponibile un adattatore plug&play specifico. Tramite Danas Pro è possibile verificare l'intensità del segnale ricevuto così da massimizzare la ricezione. Si consiglia, se possibile, di installare il ricevitore in punti in cui il metallo non ne schermi la ricezione.

### **SPECIFICHE**

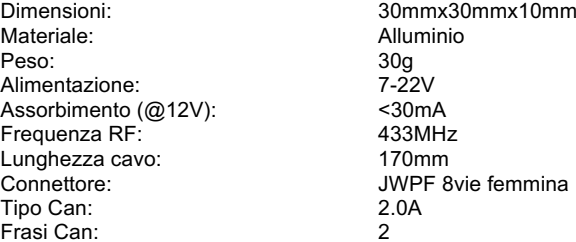

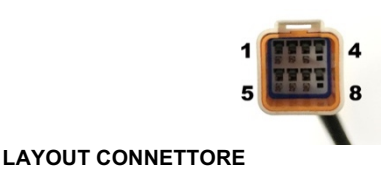

1 Alimentazione 2 Can High

3 Can Low<br>4 Riservato

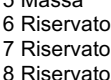

### **CAN BUS LAYOUT**

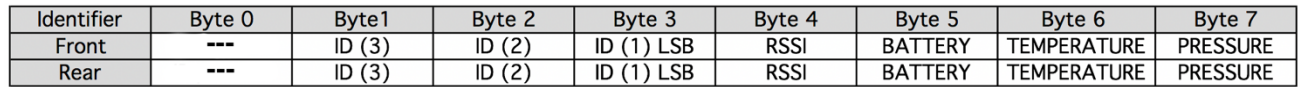

Ogni volta che il ricevitore riceve un segnale proveniente da uno dei sensori di cui ha l'ID nel suo elenco, trasmetterà una frase la cui descrizione è riportata in tabella. L'identificativo della frase sarà quello relativo al Front se l'ID del sensore è associato alla ruota anteriore.

**Pressione reale**= (1.376\*PRESSURE+98.624)/100 [Bar]. Questa è la pressione assoluta. Pressione gomma=assoluta -1. **Temperatura reale**= TEMPERATURE-55 [°C] **Segnale reale** = (RSSI)/2-130 [dBm] **Stato batteria**= BATTERY [ %]

## **CONFIGURAZIONE**

Il nostro ricevitore TPMS/Can può funzionare in due configurazioni differenti: controllato da un Chrome Lite/Plus o in modalità autonoma. Nella prima modalità (configurazione di default) è sufficiente collegare il ricevitore allo stesso Can Bus su cui è collegato il Chrome e impostare gli ID dei sensori direttamente dal menù del Chrome. **ATTENZIONE: il ricevitore è impostato ad un baud rate standard di 500Mb/s. Nel caso di utilizzo su modo con baudrate diverso (come ad esempio con centralina Mecktronik) è necessario cambiare il baudrate mediante il cavo USB opzionale.**

Nella modalità autonoma è necessario programmare il ricevitore tramite il nostro cavo di adattamento USB (Driver FTDI). Lanciando la funzione "Configura ricevitore TPMS/Can" su Danas Pro è possibile visualizzare la schermata accanto.

Configurare innanzi tutto la porta di comunicazione e connettere il ricevitore.

Nella parte alta della schermata è possibile scegliere l'elenco degli ID che il ricevitore cercherà per la ruota anteriore e per quella posteriore (50 per tipo). Selezionando uno degli ID dall'elenco, nella parte inferiore sarà possibile vedere i dati del sensore non appena verrà ricevuto un segnale *(in assenza di variazioni di pressione o temperatura l'aggiornamento è di circa 10s, 1s nel caso di variazioni).*

## **CONFIGURAZIONE CAN BUS**

Nella parte inferiore della finestra è possibile impostare le configurazioni relative al can bus. Nella modalità *Default* i dati vengono inviati sulle frasi 698h (Front) e 699h (Rear) con un baudRate di 500KHzmentre in modalità custom è possibile scegliere sia il baudrate che l'identificativo di ciascuna frase. Per la modalità *Dorna* fare riferimento all'apposita nota sul nostro sito.

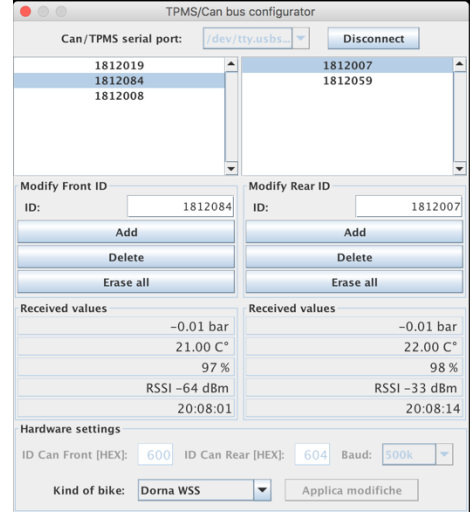

# Misura la tua passione... migliora le tue performance.

# **TMPS/Can Receiver**

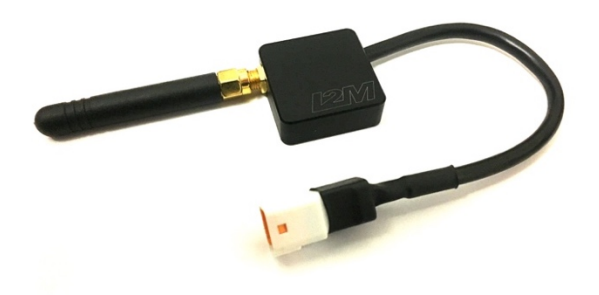

## **INTRODUCTION**

The TPMS / Can receiver allows to receive the RF signal sent by our tire pressure sensors inserted inside each tire. The received signals are transmitted on Can Bus and can be received from one of our Chrome Lite / Plus dashboards or from any other data acquisition system.

## **INSTALLATION**

The receiver can be installed on the bike using the Velcro supplied in the box. The electrical connection consists of 4 connections: ground, 12V under key, CanH, CanL. It is available a plug&play connection to connect it to our Chrome. Through the Danas Pro it is possible to check the intensity of the received signal so as to maximize the reception. It is recommended, if possible, to install the receiver in places where the metal does not screen the reception (possibly outside).

### **SPECIFICATION**

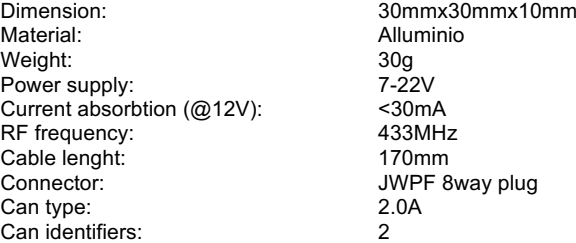

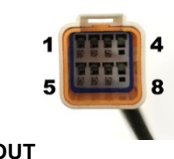

**CONNECTOR LAYOUT**

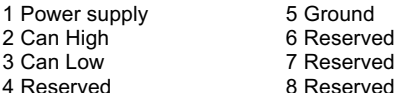

### **LAYOUT CAN BUS**

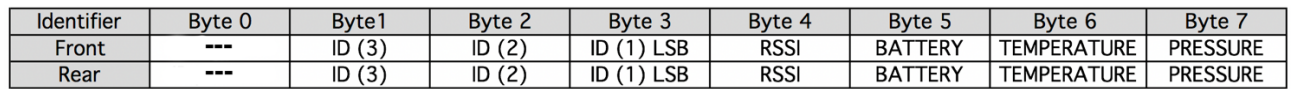

Every time the receiver receives a signal coming from one of the sensors of which it has the ID in its list, it will transmit a sentence whose description is shown in the table. The phrase identifier will be the one related to the Front if the sensor ID is associated with the front wheel.

**Real Pressure** = (1.376\*PRESSURE+98.624)/100 [Bar] this is the absolute pressure. Tyre pressure= Absolute pressure -1;

**Real Temperature** = TEMPERATURE-55 [°C] **Real Signal** = (RSSI)/2-130 [dBm] **Battery status** = BATTERY [ %]

## **CONFIGURATION**

Our TPMS/Can receiver can work in two different configurations: controlled by a Chrome Lite/Plus or in standalone mode. In the first mode (default configuration) it is sufficient to connect the receiver to the same Can Bus on which the Chrome is connected and to set the sensor IDs directly from the Chrome menu.

**ATTENTION: the default baud rate of the receiver is 500kb/s. If the receiver is used on can bus with different baud rate (like with Mecktronik ECU) it is necessary to modify the baud rate with our optional USB cable.**

In autonomous mode, the receiver must be programmed via our USB adapter cable (FTDI driver). By launching the "Configure TPMS / Can receiver" function on Danas Pro, you can display the screen beside it. First configure the communication port and connect the receiver. At the top of the screen you can choose the list of IDs that the receiver will search for the front wheel and the rear wheel (max 50 per type). By selecting one of the IDs from the list, in the lower part it will be possible to see the sensor data as soon as a signal is received *(in the absence of pressure or temperature variations the update is about 10s, 1s in case of variations).*

## **CAN BUS CONFIGURATION**

In the lower part of the window it is possible to set the configurations related to the bus. In the *Default* mode the data are sent on the 698h (Front) and 699h (Rear) phrases with a baud rate of 500KHz while in the *custom mode* you can choose both the baudrate and the identifier of each sentence. For the *Dorna* modality please refer to the specific note on our website.

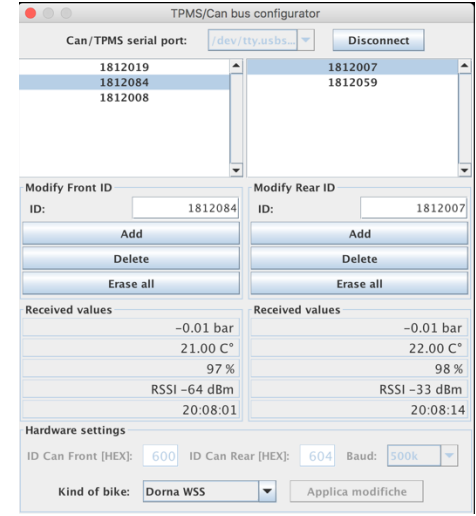